## Customize QC Task

Last Modified on 04/17/2024 12:14 pm EDT

## V4.1 and later

You can customize the QC task per your requirement. Each customization requires you to set an application variable to True in the Admin site.

- 1. In the Admin site, go to Administration>Global Settings>Application Variables.
- 2. Add or edit the respective application variable.
- 3. Set value to True.

You can make the following customizations:

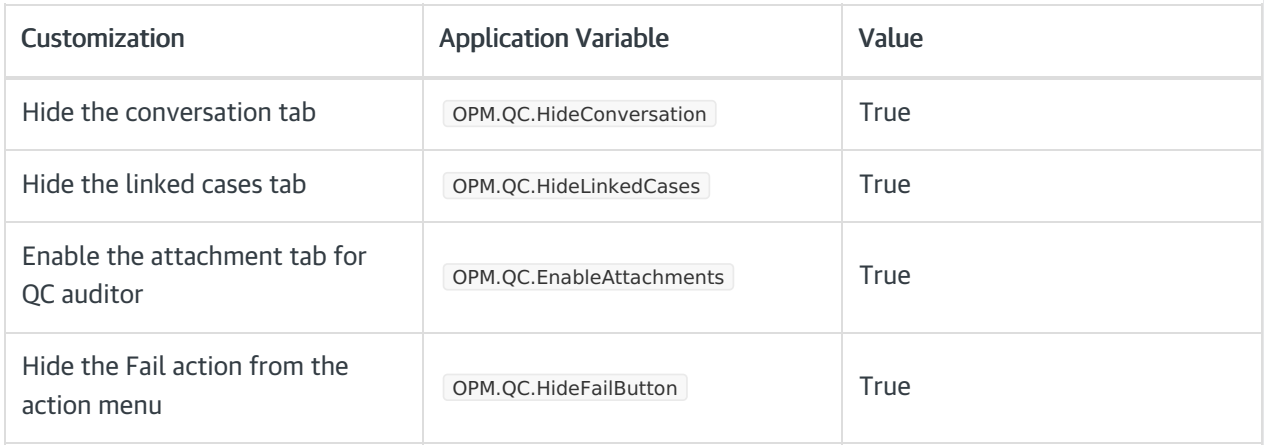

In addition you, can also add to the QC form a Partial answer, which adds a score of 0.5 points on the question.

To do so, in the Admin site, go to Lookups Table>ICM Data Model>QCAnswersTypes>add Partial.